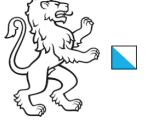

# ÖREB KatasterprozesseZH

Online-Plattform für die Digitalisierung der ÖREB Nachführungsprozesse

## **Statische Waldgrenzen durch Rodung/Ersatzaufforstung**

1/12

**Allgemeine Informationen**

Kanton Zürich, Baudirektion

### **PDF Seitenlinks**

In diesem PDF sind die blau hinterlegten Aufgaben im Prozessschema rechts wie z.B. RE02 mit den Angaben zu dieser Aufgabe verlinkt. Mit Klick auf die Aufgabe wird die entsprechende Seite angezeigt.

### **Prozessstart, Projektart**

Beim Projektstart muss unter Projektart angegeben werden, ob die Rodung und Ersatzaufforstung gemeinsam oder separat durchgeführt erden. Wird z.B. die Ersatzaufforstung in einer anderen Gemeinde gemacht, muss dies in einem separaten Prozess erfasst werden.

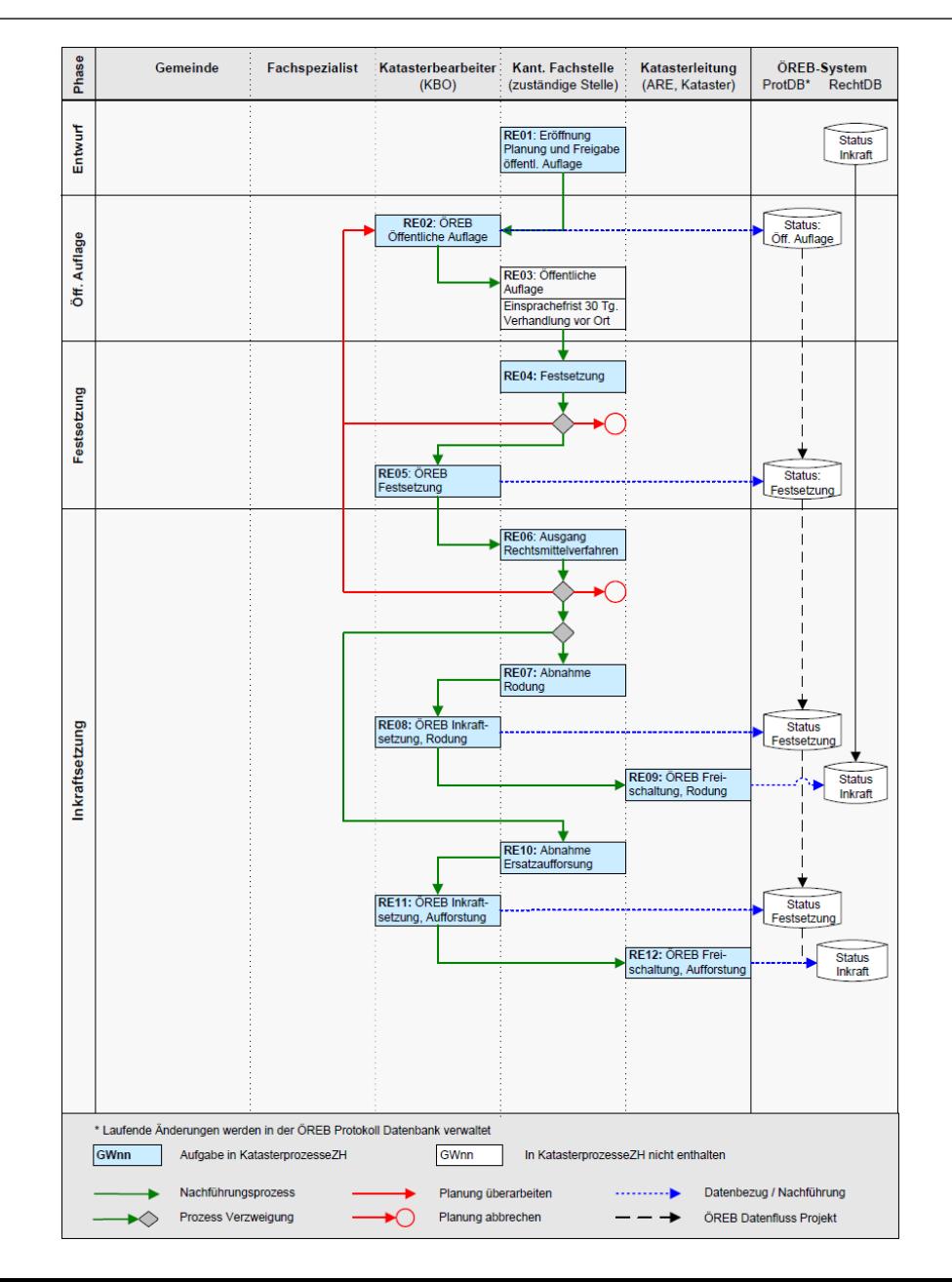

## ÖREB KatasterprozesseZH

Online-Plattform für die Digitalisierung der ÖREB Nachführungsprozesse

# **Statische Waldgrenzen durch Rodung/Ersatzaufforstung**

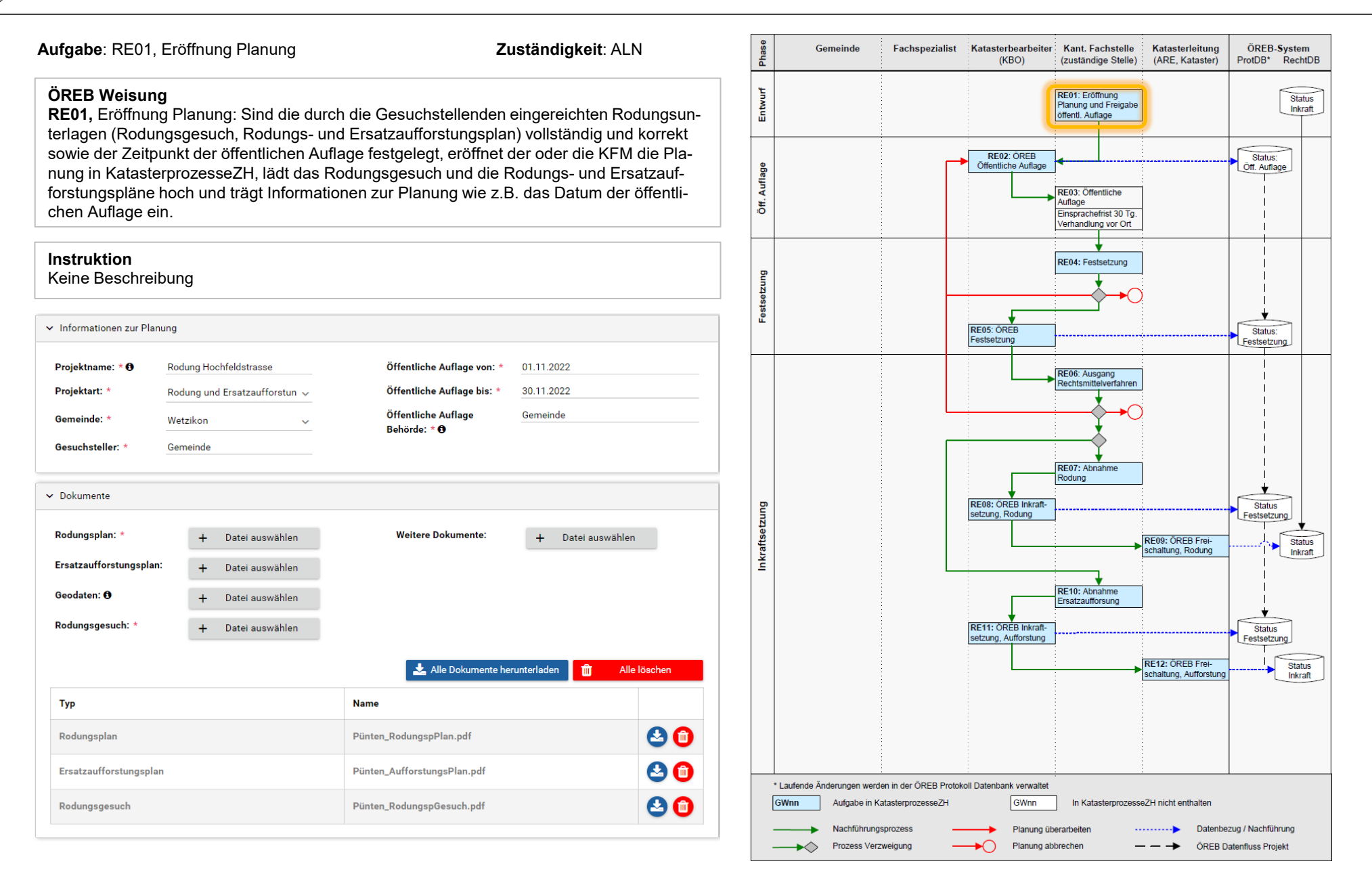

### ÖREB KatasterprozesseZH

Online-Plattform für die Digitalisierung der ÖREB Nachführungsprozesse

# **Statische Waldgrenzen durch Rodung/Ersatzaufforstung**

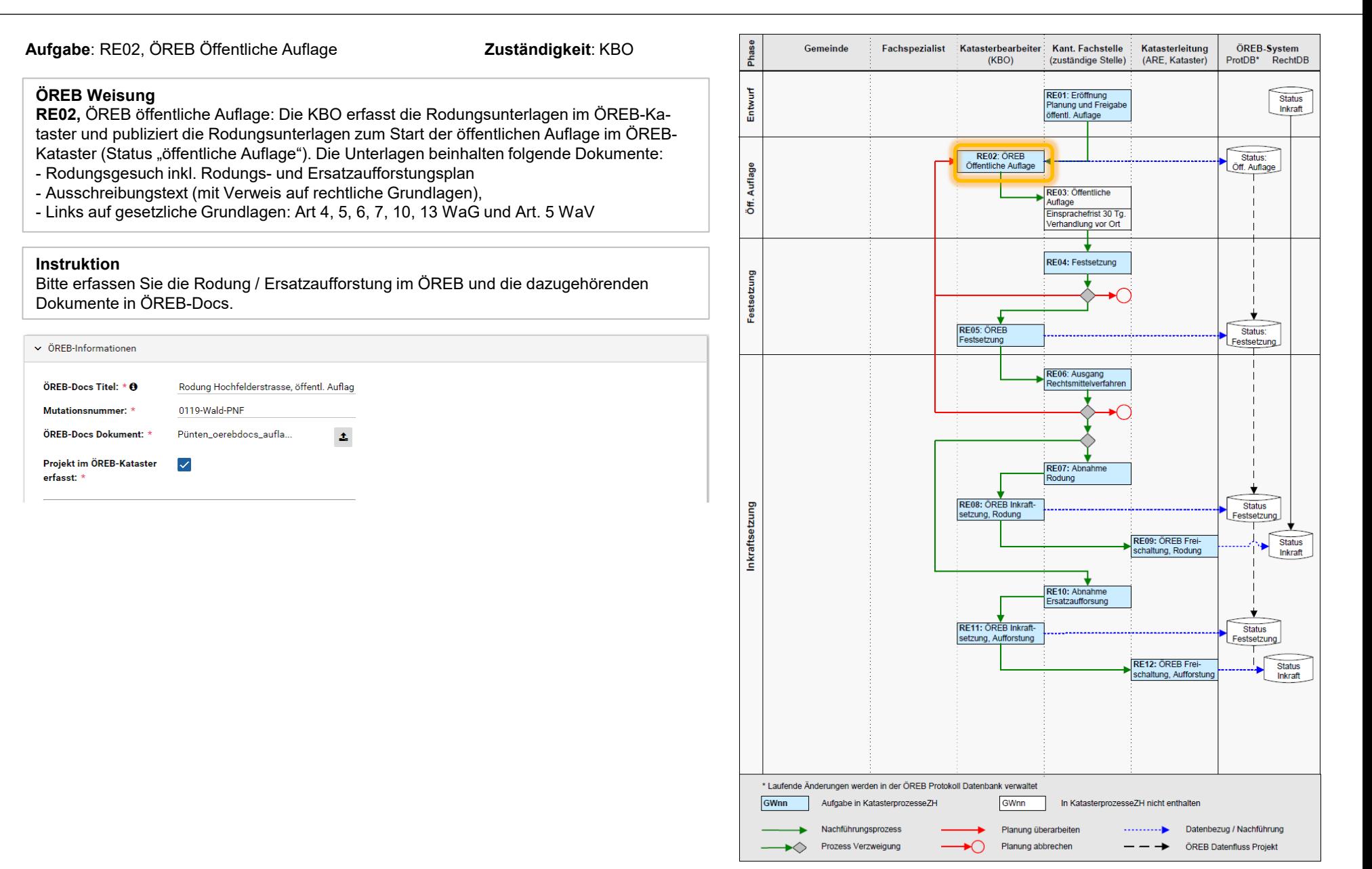

## ÖREB KatasterprozesseZH

Online-Plattform für die Digitalisierung der ÖREB Nachführungsprozesse

# **Statische Waldgrenzen durch Rodung/Ersatzaufforstung**

4/12

Aufgabe: RE04, Festsetzung **Zuständigkeit**: ALN

### **ÖREB Weisung**

**RE04,** Festsetzung: Je nach Verfahren erlässt das ALN, Abteilung Wald, die Baudirektion (Leitstelle) oder die zuständige Bundesstelle die Rodungsbewilligung. Die Rodungsbewilligung enthält sowohl die Rodungs- als auch die Ersatzaufforstungsflächen. Der oder die KFM lädt die Rodungsbewilligung in KatasterprozesseZH hoch und trägt die notwendigen Festsetzungsattribute ein.

#### **Instruktion**

Entscheiden Sie, ob aufgrund von Einsprachen oder Projektänderungen eine erneute öffentliche Auflage notwendig ist. Falls nicht, warten sie den Baurechtsentscheid ab und laden sie diesen, sowie die Rodungsbewilligung hoch und erfassen sie die Festsetzungsinformationen.

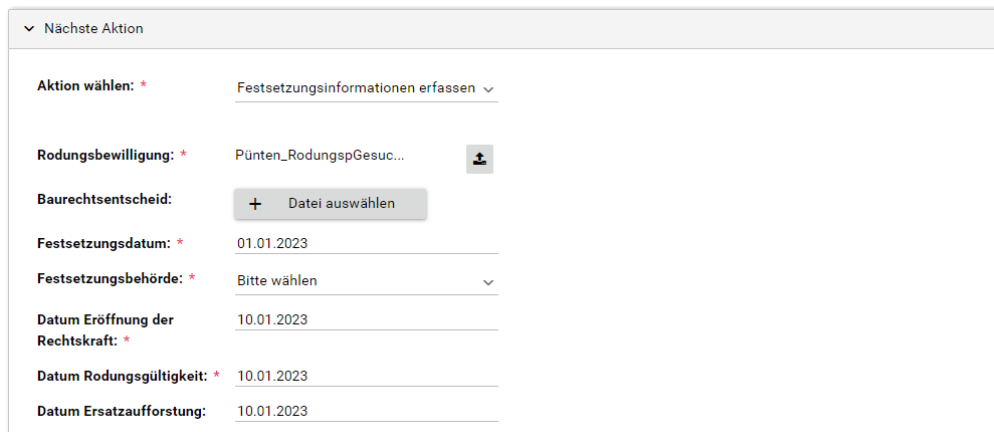

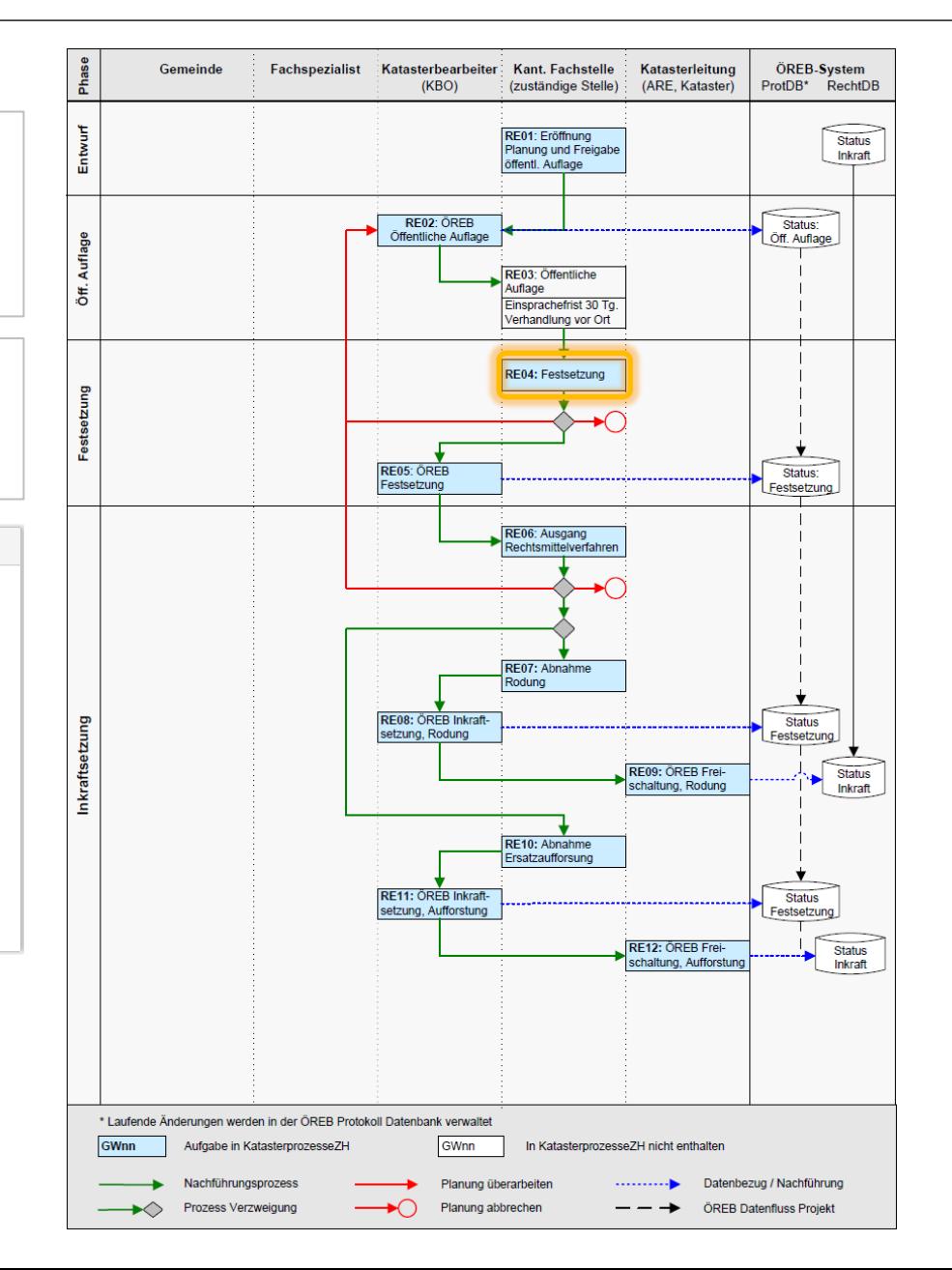

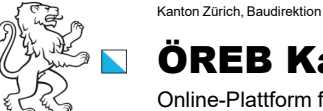

## ÖREB KatasterprozesseZH

Online-Plattform für die Digitalisierung der ÖREB Nachführungsprozesse

# **Statische Waldgrenzen durch Rodung/Ersatzaufforstung**

5/12

Aufgabe: RE05, ÖREB Festsetzung **Zuständigkeit**: KBO

### **ÖREB Weisung**

**RE05,** ÖREB Festsetzung: Die KBO ersetzt die Rechtsdokumente mit der Rodungsbewilligung im ÖREB-Kataster und verlinkt sie mit den projektierten Waldgrenzen-Daten. Anschliessend publiziert die KBO die Daten mit Status «Festsetzung».

#### **Instruktion**

Bitte laden Sie das neue ÖREBDOCS-Dokument hoch und erfassen Sie die Metadaten. Aktualisieren Sie ausserdem den ÖREB-Kataster und bestätigen Sie die Aktualisierung.

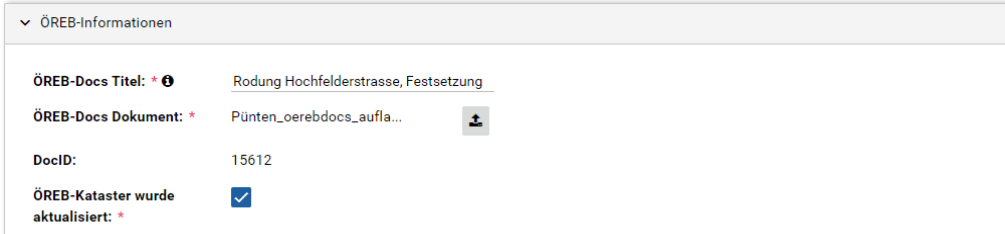

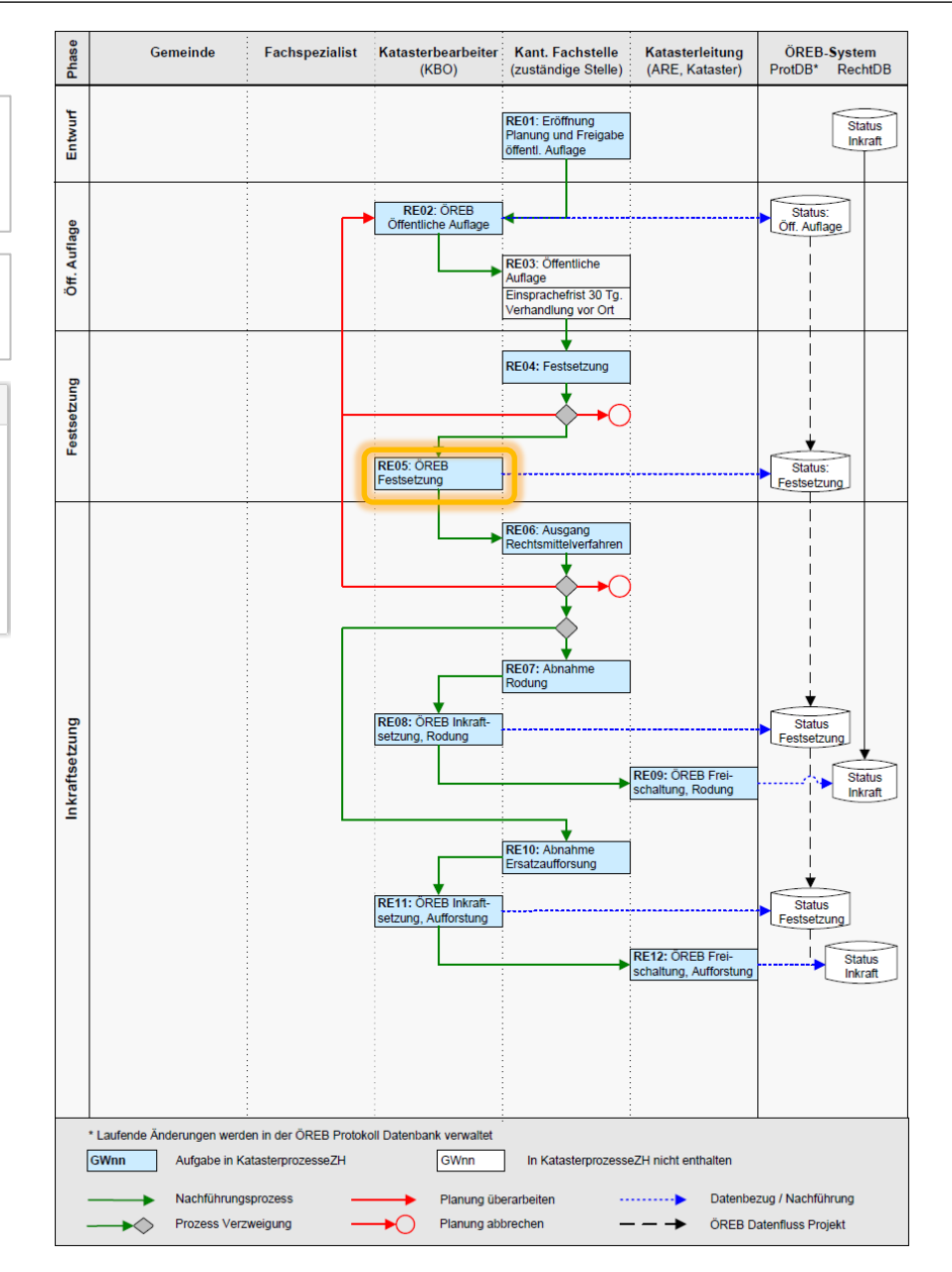

### ÖREB KatasterprozesseZH

Online-Plattform für die Digitalisierung der ÖREB Nachführungsprozesse

# **Statische Waldgrenzen durch Rodung/Ersatzaufforstung**

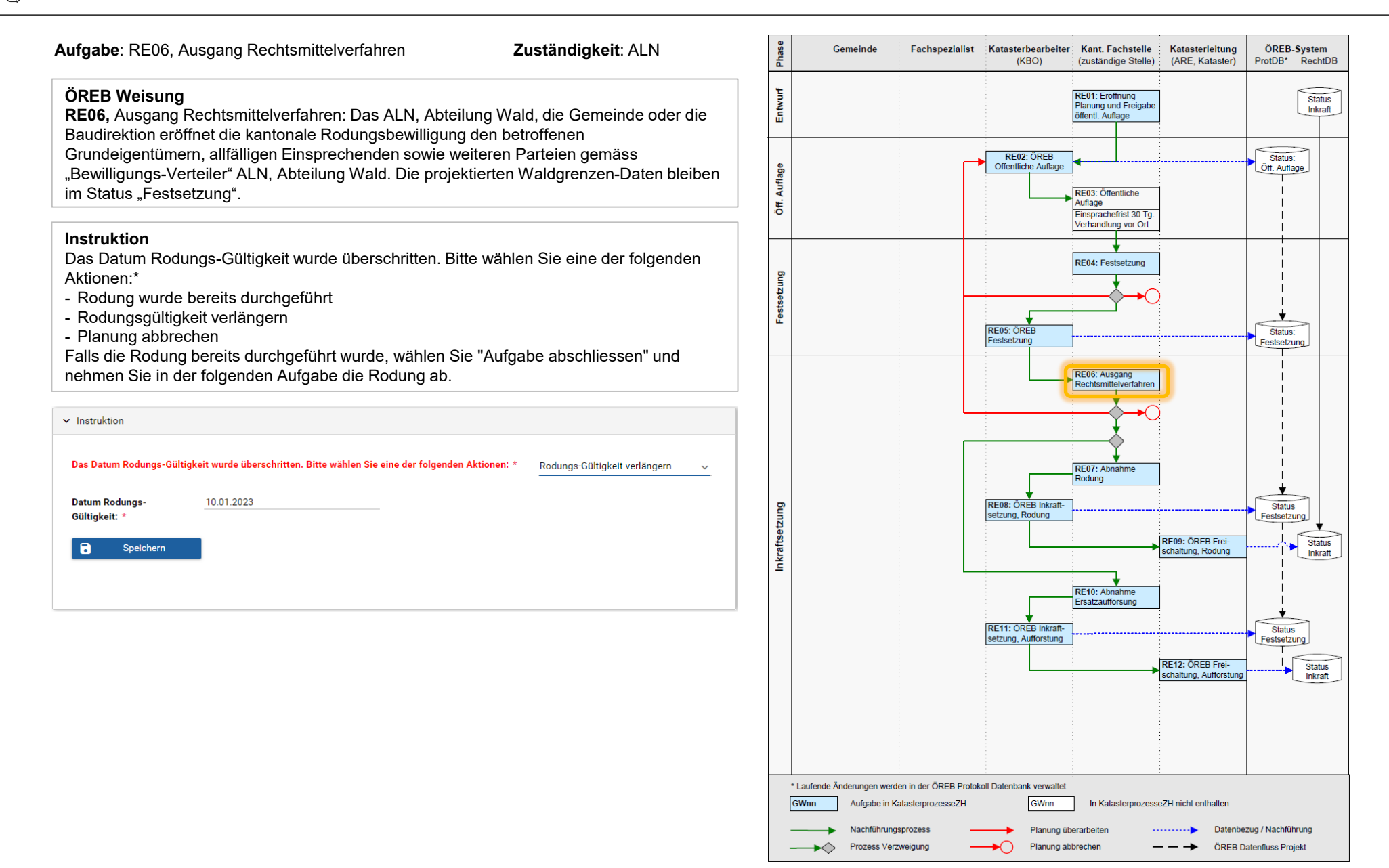

### ÖREB KatasterprozesseZH

Online-Plattform für die Digitalisierung der ÖREB Nachführungsprozesse

# **Statische Waldgrenzen durch Rodung/Ersatzaufforstung**

7/12

**Aufgabe**: RE07, Abnahme Rodung **Zuständigkeit**: ALN

### **ÖREB Weisung**

**RE07/RE10,** Abnahme Rodung/Ersatzaufforstung: Ist die Rodungsbewilligung in Rechtskraft erwachsen und das Bauvorhaben ausgeführt (das kann einige Jahre nach Erlass der Rodungsbewilligung sein), überprüft der oder die KFM gemäss den bewilligten Rodungsunterlagen die ausgeführten Rodungs- und Ersatz-aufforstungsflächen vor Ort und bestätigt deren Richtigkeit mittels Abnahme-protokoll. Der oder die KFM lädt das unterschriebene und mit Datum versehene Protokoll in KatasterprozesseZH hoch. Das Abnahmedatum entspricht dem Inkraftsetzungsdatum. Weichen die tatsächlichen Rodungs- und Ersatzaufforstungsflächen von den bewilligten ab, entscheidet der oder die KFM, ob die öffentliche Auflage wiederholt werden muss.

Falls das Bauprojekt nicht zustande kommt und die Rodung nicht ausgeführt wird, beauftragt der oder die KFM die KBO, die projektierten ÖREB-Kataster-Daten wieder zu löschen. Der alte Verlauf der Waldgrenze bleibt dadurch bestehen.

### **Instruktion**

Bitte nehmen Sie die Rodung ab, sobald sie durchgeführt wurde.

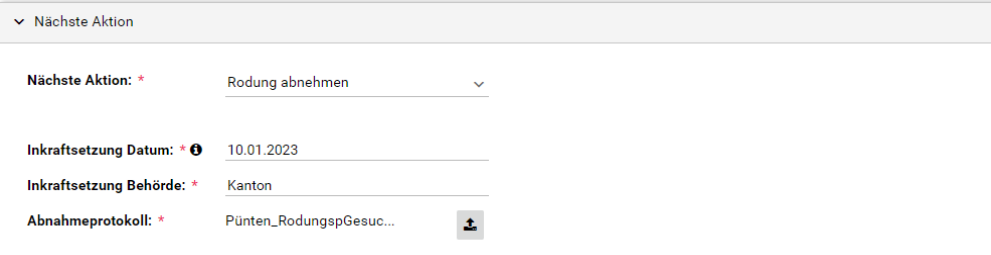

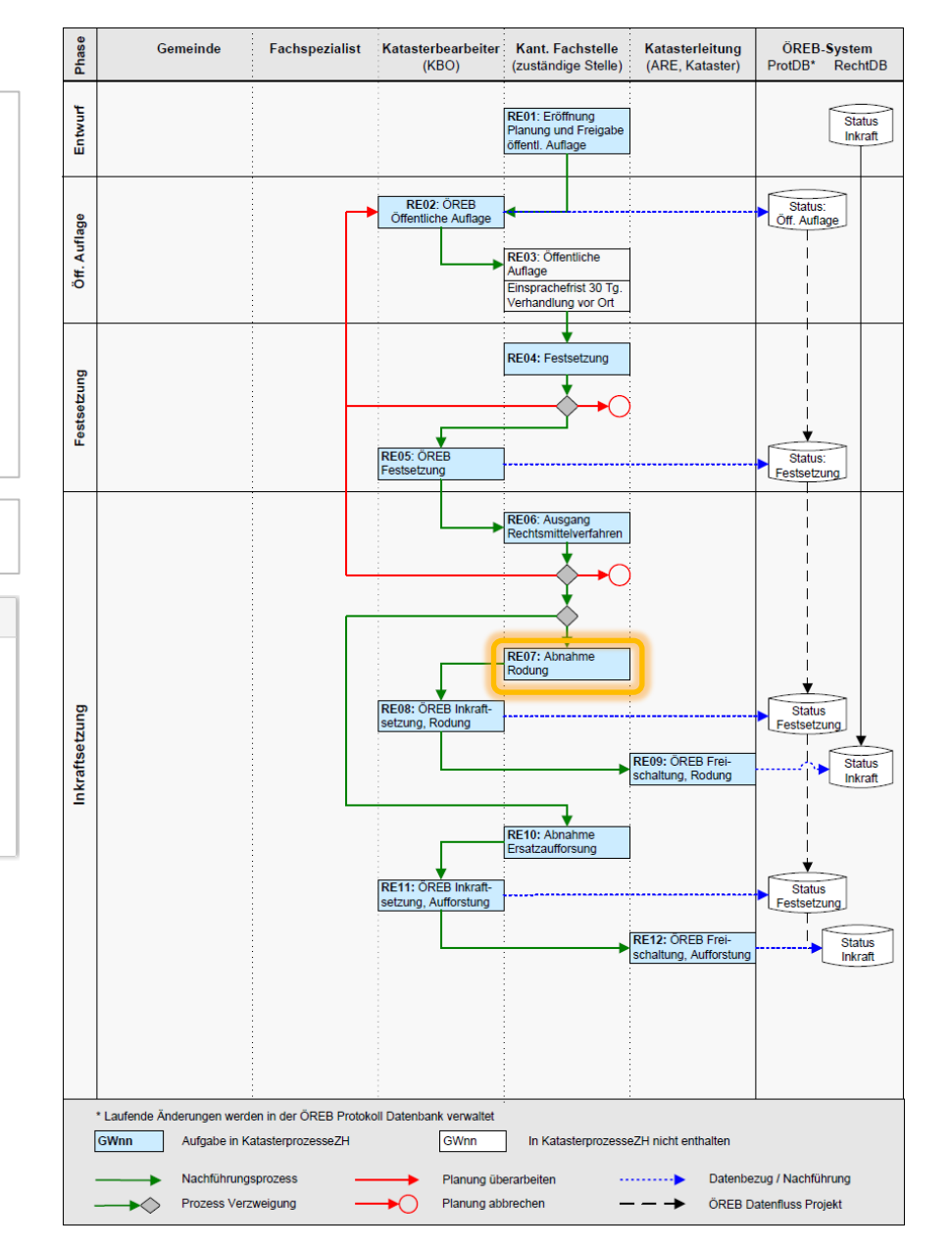

## ÖREB KatasterprozesseZH

Online-Plattform für die Digitalisierung der ÖREB Nachführungsprozesse

# **Statische Waldgrenzen durch Rodung/Ersatzaufforstung**

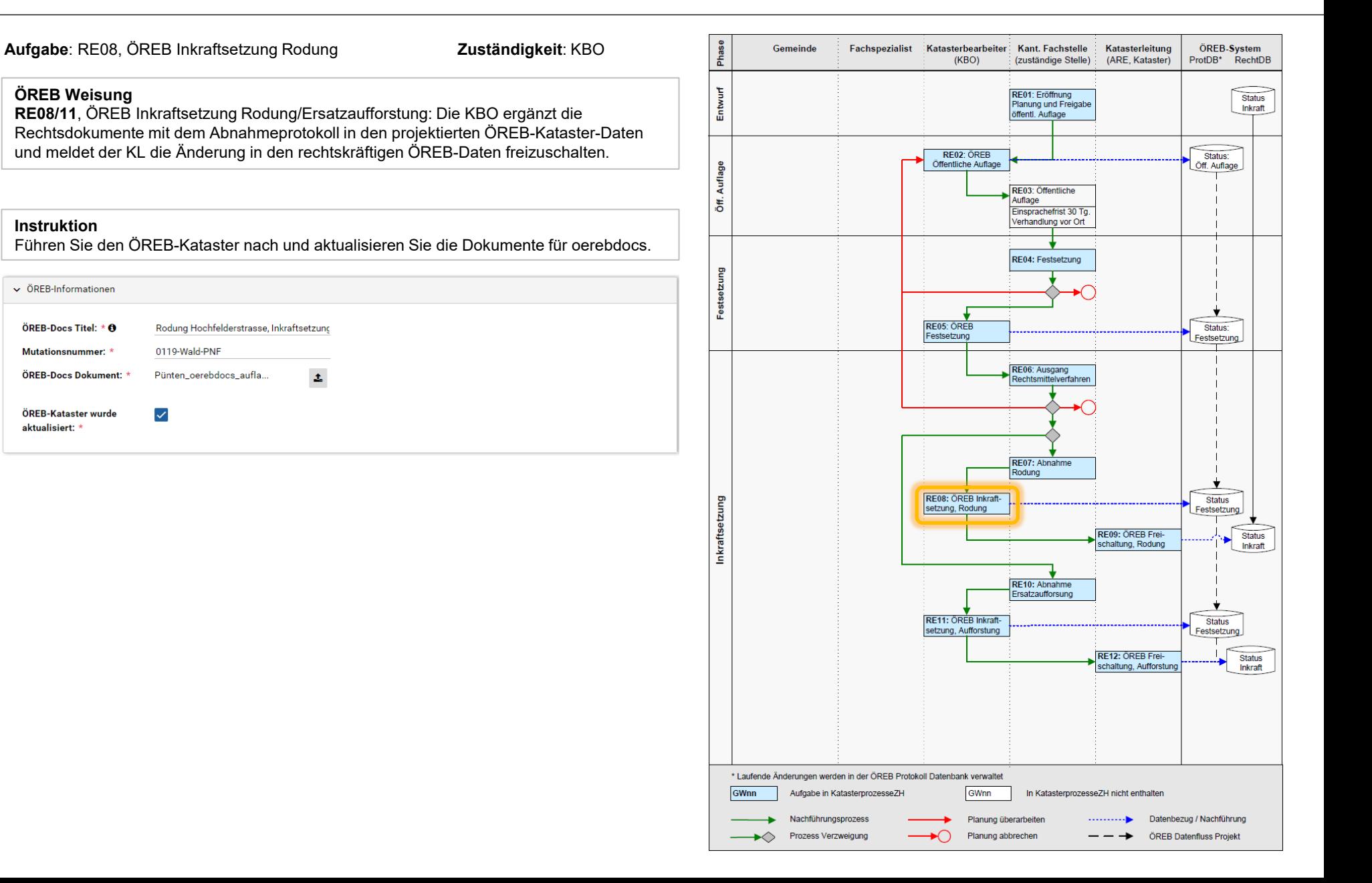

## ÖREB KatasterprozesseZH

Online-Plattform für die Digitalisierung der ÖREB Nachführungsprozesse

# **Statische Waldgrenzen durch Rodung/Ersatzaufforstung**

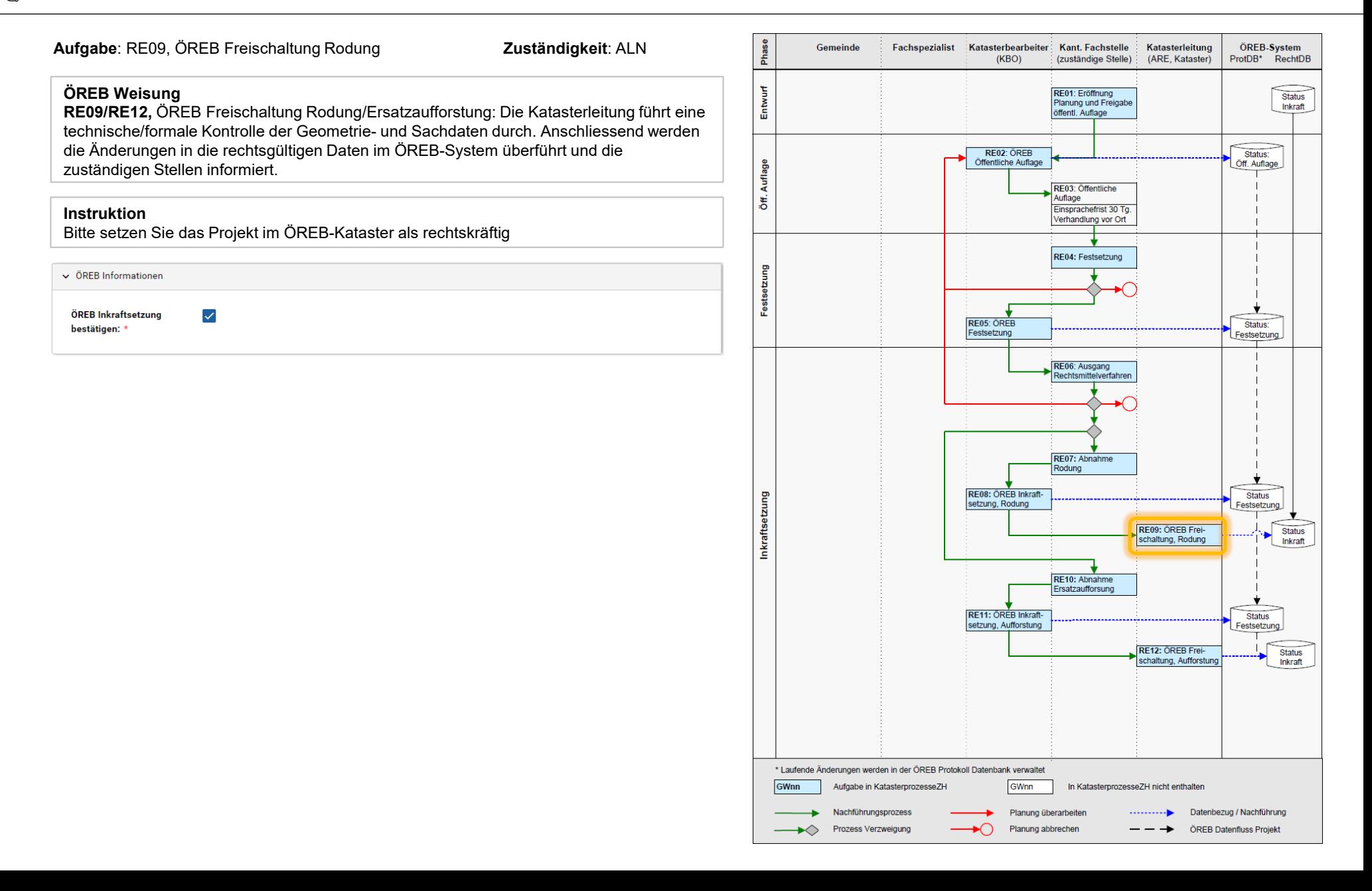

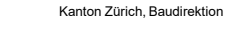

## ÖREB KatasterprozesseZH

Online-Plattform für die Digitalisierung der ÖREB Nachführungsprozesse

# **Statische Waldgrenzen durch Rodung/Ersatzaufforstung**

10/12

**Aufgabe**: RE010, Abnahme Ersatzaufforstung **Zuständigkeit**: ALN

### **ÖREB Weisung**

**RE07/RE10,** Abnahme Rodung/Ersatzaufforstung: Ist die Rodungsbewilligung in Rechtskraft erwachsen und das Bauvorhaben ausgeführt (das kann einige Jahre nach Erlass der Rodungsbewilligung sein), überprüft der oder die KFM gemäss den bewilligten Rodungsunterlagen die ausgeführten Rodungs- und Ersatz-aufforstungsflächen vor Ort und bestätigt deren Richtigkeit mittels Abnahme-protokoll. Der oder die KFM lädt das unterschriebene und mit Datum versehene Protokoll in KatasterprozesseZH hoch. Das Abnahmedatum entspricht dem Inkraftsetzungsdatum. Weichen die tatsächlichen Rodungs- und Ersatzaufforstungsflächen von den bewilligten ab,

entscheidet der oder die KFM, ob die öffentliche Auflage wiederholt werden muss. Falls das Bauprojekt nicht zustande kommt und die Rodung nicht ausgeführt wird, beauftragt der oder die KFM die KBO, die projektierten ÖREB-Kataster-Daten wieder zu löschen. Der alte Verlauf der Waldgrenze bleibt dadurch bestehen.

### **Instruktion**

Bitte nehmen Sie die Ersatzaufforstung ab, sobald sie durchgeführt wurde.

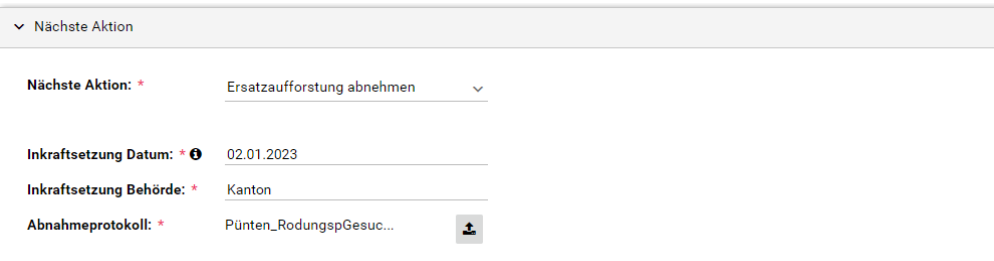

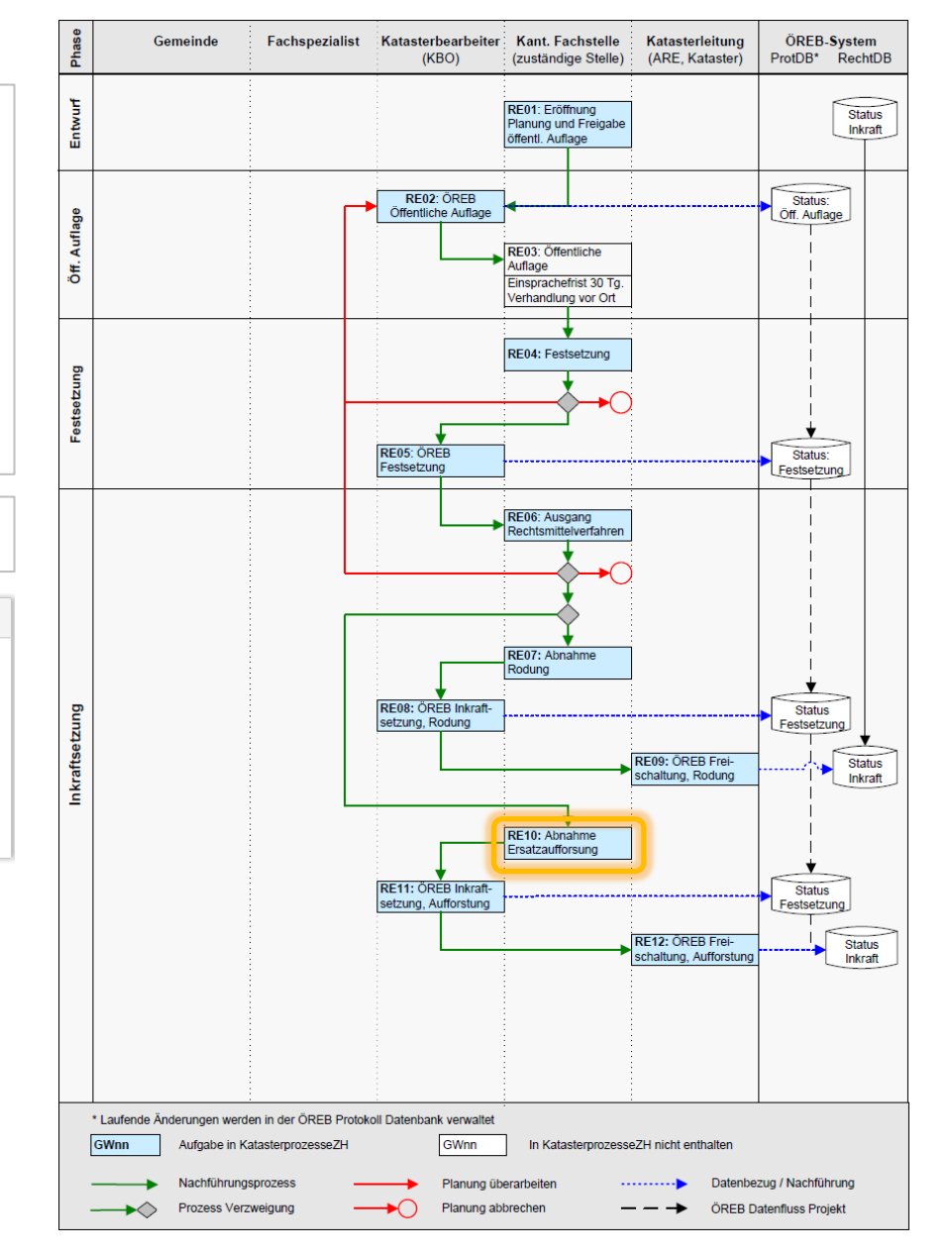

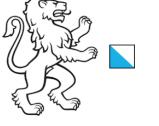

## ÖREB KatasterprozesseZH

Online-Plattform für die Digitalisierung der ÖREB Nachführungsprozesse

# **Statische Waldgrenzen durch Rodung/Ersatzaufforstung**

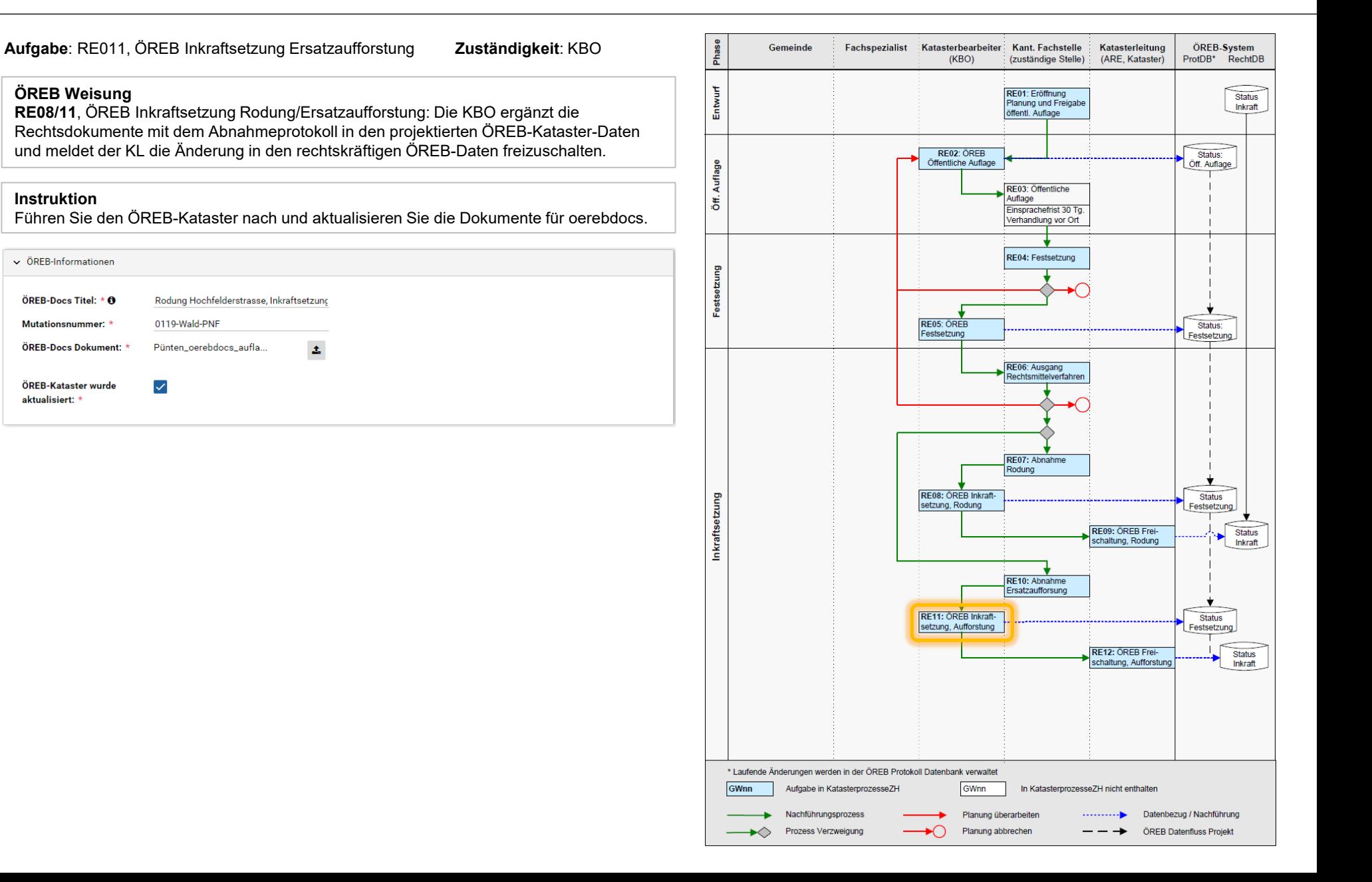

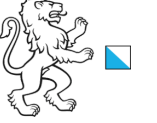

## ÖREB KatasterprozesseZH

Online-Plattform für die Digitalisierung der ÖREB Nachführungsprozesse

# **Statische Waldgrenzen durch Rodung/Ersatzaufforstung**

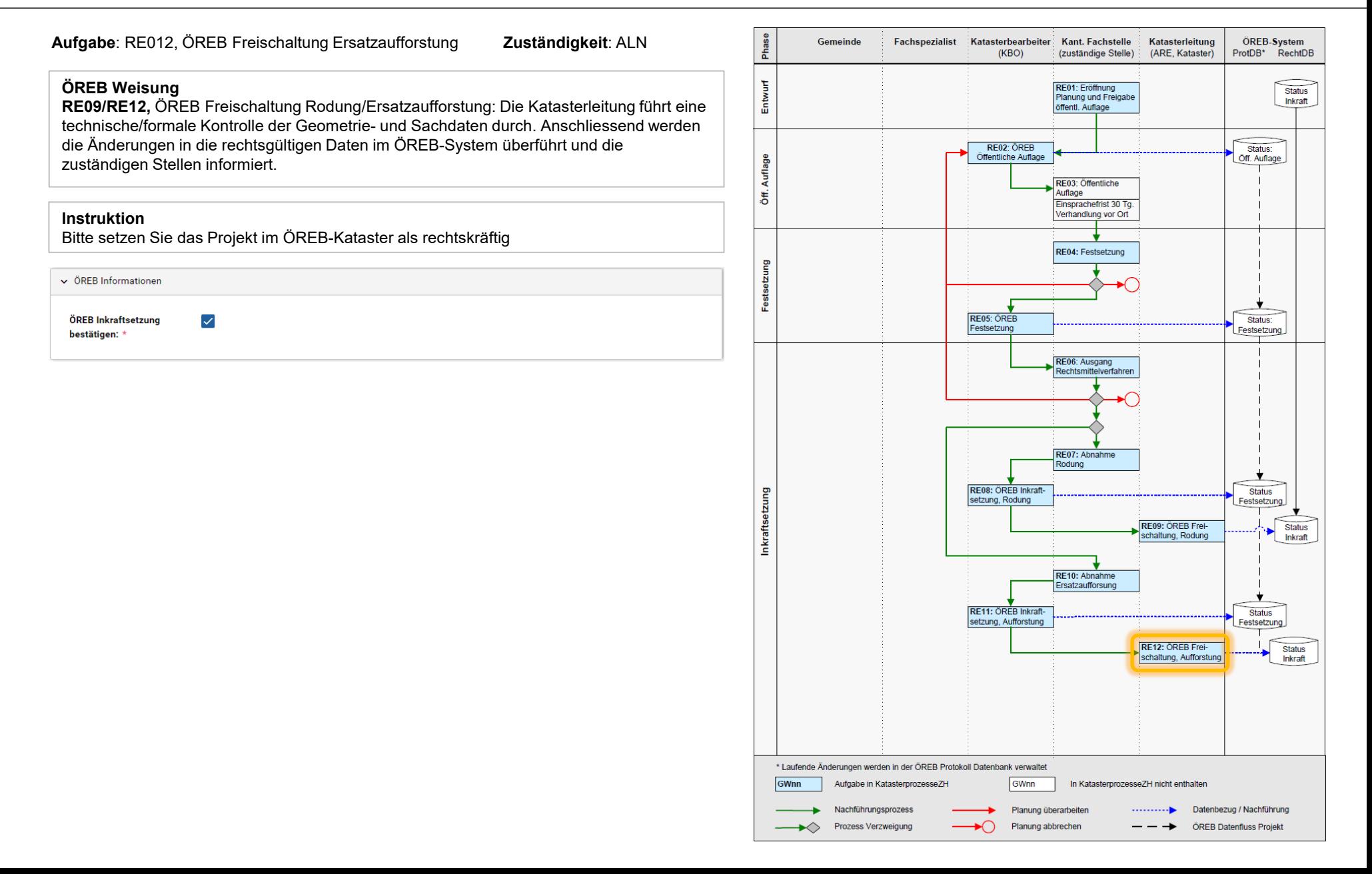